一、開啟手機設定,點選「通知」

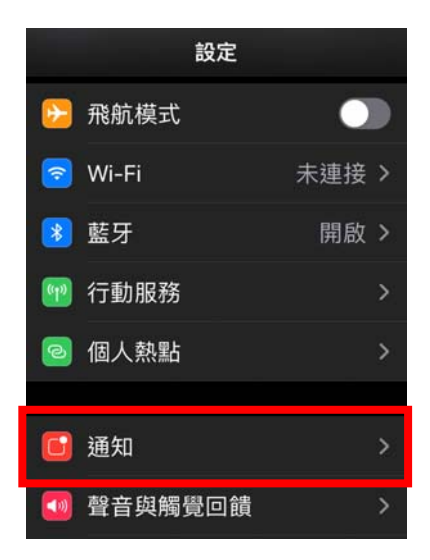

二、選擇郵件程式

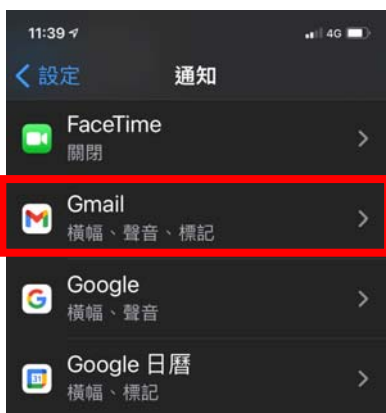

三、開啟「允許通知」及「聲音」選項

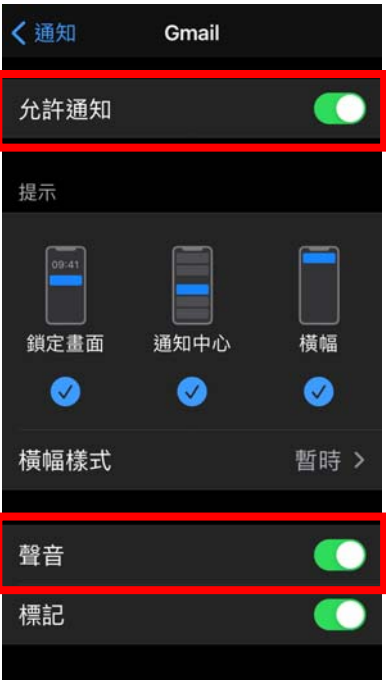